## **PXIe-5663/ 5663E Features**

2024-06-25

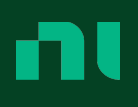

## **Contents**

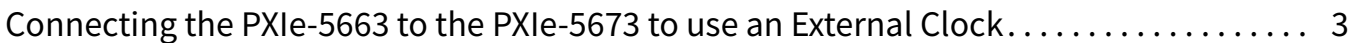

## <span id="page-2-0"></span>Connecting the PXIe-5663 to the PXIe-5673 to use an External Clock

Complete the following steps to use an external clock with the PXIe-5663 and the PXIe-5673.

- 1. Install an PXIe-5601 RF signal downconverter module in any PXI Express or hybrid slot.
- 2. Install an PXIe-5622 IF digitizer module immediately to the right of the PXIe-5601.
- 3. Install an PXI-5652 LO source immediately to the left of the PXIe-5601 installed in step 1.
- 4. Install the PXI-5652 LO source that shipped with your PXIe-5673 immediately to the left of the PXI-5652 LO source installed in step 3.
- 5. Install the PXIe-5611 I/Q vector modulator that shipped with your PXIe-5673 immediately to the left of the PXI-5652 installed in step 4.
- 6. Install the PXIe-5450 I/Q signal generator that shipped with your PXIe-5673 immediately to the left of the PXIe-5611 installed in step 5.
- 7. Using a semi-rigid SMA-to-SMA cable (label A), connect the CH 0+/I+ connector on the PXIe-5450 installed in step 6 to the I+ connector on the PXIe-5611 installed in step 5.
- 8. Using a semi-rigid SMA-to-SMA cable (label A), connect the CH 0-/I- connector on the PXIe-5450 installed in step 6 to the I- connector on the PXIe-5611 installed in step 5.
- 9. Using a semi-rigid SMA-to-SMA cable (label A), connect the CH 1+/Q+ connector on the PXIe-5450 installed in step 6 to the Q+ connector on the PXIe-5611 installed in step 5.
- 10. Using a semi-rigid SMA-to-SMA cable (label A), connect the CH 1-/Q- connector on the PXIe-5450 installed in step 6 to the Q- connector on the PXIe-5611 installed in step 5.
- 11. Using a semi-rigid SMA-to-SMA coaxial cable (label B), connect the LO IN connector on the PXIe-5611 (installed in step 5) to the RF OUT connector on the PXI-5652 installed in step 4.
- 12. Using a semi-rigid SMA-to-SMA cable (label C), connect the RF OUT connector on the PXI-5652 LO source installed in step 3 to the LO IN connector on the PXIe-5601

RF signal downconverter installed in step 1.

- 13. Using a semi-rigid SMA-to-SMA cable (label D), connect the IF OUT connector on the PXIe-5601 to the IF IN connector on the PXIe-5622 IF digitizer installed in step 2.
- 14. Using a flexible coaxial cable, connect the external clock of your choice to the CLK IN connector on the PXIe-5450 installed in step 6.
- 15. Using a flexible coaxial cable, connect the CLK OUT connector on the PXIe-5450 front panel to an open connector on a two-way SMA-to-SMA splitter.

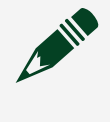

**Note** The splitter is not shipped with either the PXIe-5663 or the PXIe-5673. Purchase an SMA F-F-F "T" splitter to make this connection.

- 16. Using a flexible coaxial cable, connect the REF IN/OUT connector on the PXI-5652 installed in step 4 to an connector on the splitter mentioned in step 15.
- 17. Using a flexible coaxial cable, connect the CLK IN connector on the PXIe-5622 to the remaining open connector on the splitter.
- 18. Connect a 50 Ω termination to the LO OUT connector on the PXIe-5611 and the LO OUT connector on the PXIe-5601

The following figure shows a properly interconnected PXIe-5663 and PXIe-5673 using the external clock.

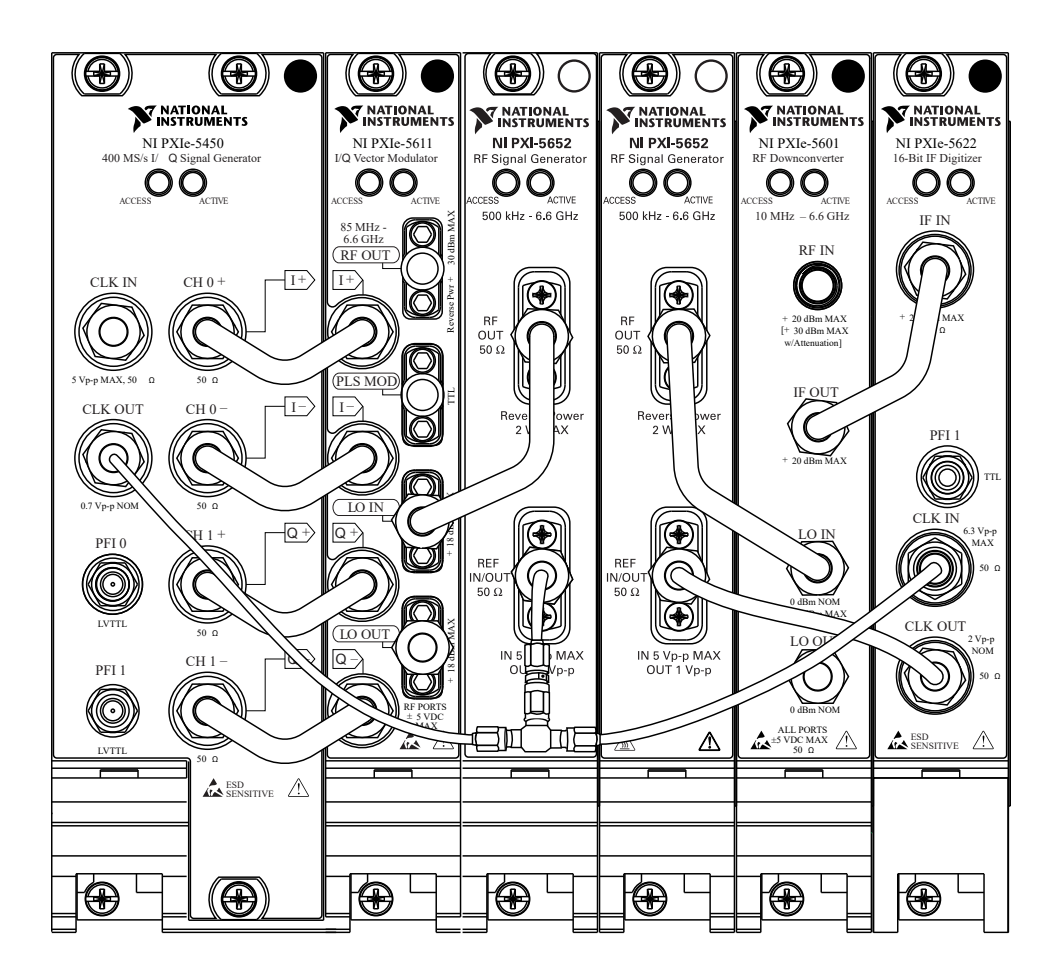

## **Configuring an External Reference Clock**

After interconnecting the PXIe-5663 and PXIe-5673 modules, complete the following steps to allow both devices to share an external Reference Clock source.

- 1. When programming the PXIe-5673/5673E, set the output terminal parameter of the niRFSG Export Signal VI to CLK OUT or set the outputTerminal parameter of the niRFSG\_ExportSignal function to NIRFSG\_VAL\_CLK\_OUT\_STR.
- 2. When programming the PXIe-5663E, set the clock source parameter of the niRFSA Configure Ref Clock VI to RefIn or set the clockSource parameter of the niRFSA\_ConfigureRefClock function to NIRFSA\_VAL\_REF\_IN\_STR.